## [Internet critical essay](https://assignbuster.com/internet-critical-essay/)

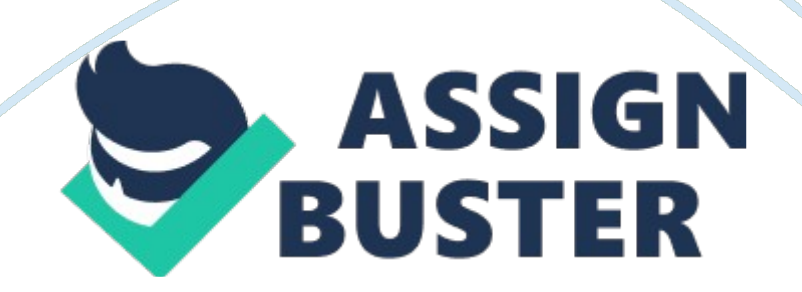

Take a screen shot of the Internet Information Services (XI'S) Manager console, showing the new site you created, by pressing Alt+ Part Sir, and then paste the exulting image into the Label\_worksheet file in the page provided by pressing CTR + Exercise 5. 2 Testing ASS Connectivity In Exercise 5. 2, you test the functionality of the web server you Just installed. Completion time 20 minutes Question 1 What is the result, and what does the result indicate? Question 2 What is the result, and what does it indicate? Question 3 What is the result?

Question 4 Question 5 List three possible reasons why you might be unable to connect to your computers web server using a browser on another computer. Question 6 Why is it necessary to clear the cache before you retest the web server connections? Question 7 What are the results, and what do the results indicate? Question 8 What other test could you perform to prove that it was your computer's firewall that was blocking the connection and not the firewall on the computer you are using as a client? Question 9 Why can you not simply leave Windows Firewall turned off when you deploy an actual web server?

Exercise 5. 3 Allowing a Program Through the Firewall Windows Firewall is preventing clients from connecting to the web server. In Exercise . 3 to enable client access, you will use the Windows Firewall control panel to allow access to the web server. Completion time Question 10 Why are you now able to connect to the Web site from the client? Question 11 Why are you unable to connect to the intranet site from the client? Exercise 5. 4 Creating Windows Firewall Rules The port you opened in Exercise 5. 3 enables clients

to access the default Web site hosted by your web server, but not the intranet Web site.

In this exercise, you use the Windows Firewall with Advanced Security console to create rules that will enable linens to access both Web sites. Completion time 15 minutes Question 12 Why are there two separate rules for the World Wide Web Services? Question 13 How do the properties of the two rules differ? Question 14 How would the opening of the port you performed in Exercise 5. 3 affect the World Wide Web Services (HTTP Traffic-Len) rules you Just examined? Question 15 What happens to the list of rules?

Question 16 How would the rule creation procedure you Just performed differ if you wanted to restrict client access to the intranet Web site to computers on the local network only? 4. Take a screen shot of the Properties sheet for the new rule by pressing Alt+ Part Sir, and then paste the resulting image into the Label worksheet file in the page provided by pressing CTR  $+$  V. Question 17 What are the results, and why are they different from the results you experienced with the program exception? Exercise 5. 5 Using ANTS Compression The graphic design department uses lots of image files, which are quite large.

To save room, they have been saving images as Jpg files, but they are starting to notice degradation in the images when they are printed. They have therefore decided to use Windows bitmap (. Bump) files to store images, which are uncompressed. You need to implement ANTS compression, to save space, on a folder in which they store the . Bump images. Completion time Question 18 What color is the font for the Brochure Images folder? Question 19 How large is the Pictured file on the disk? Question 20 The image file has been moved into a folder using ANTS compression. Why isn't the file any smaller?

Question 21 What is the size on disk of the Pictured file now? Question 22 Why did the file shrink, when it remained full size when it was moved? 30. Take a screen shot of the Brochure Images folder showing Pictured by pressing Alt+ Part Sir, and then paste the resulting image into the Label worksheet file in the page provided by pressing CTR  $+$  V. Exercise 5. 6 Using FEES Encryption The graphic design team is working on a brochure for proprietary software that Cantos is going to use. The software is expected to give the company an edge over other companies, and management is very paranoid about keeping the new concepts secret.

To help protect this data, you need to create an encrypted data store using FEES on the computers of all the members in the graphic design team who are assigned to the project. Completion time Question 23 What color is the font for the Sensitive Data folder? Question 24 Can you read the Sensitive Text file? Question 25 What occurs when you try to open the Sensitive Text file? 29. Take a screen shot of the Sensitive Data folder showing the Sensitive Text document by pressing Alt+ Part Sir, and then paste the resulting image into the Label worksheet file in the page provided by pressing CTR + V.